## Merlin 19/20 Uloge u virtualnoj sobi

Sudionicima su, ovisno o njihovim ulogama u e-kolegiju u sustavu za e-učenje Merlin, prilikom otvaranja virtualne sobe za webinare izravno dodijeljene određene uloge u toj sobi koje se kasnije mogu mijenjati.

- Uloga domaćina automatski se dodjeljuje nositelju, izvođaču i online asistentu.
- Studenti i demonstratori postavljeni su u ulogu korisnika webinara.
- Sudionicima e-kolegija prijavljenima kao gostima nije omogućen pristup sustavu za webinare preko sustava za e-učenje Merlin. Pristup im je omogućen izravno na URL-adresi virtualne sobe, ako je u postavkama sobe odobren pristup gostima.
- Nositelj kolegija ne može se ispisati iz webinara.
- Nastavnik može mijenjati uloge korisnicima webinara.

U kartici Uloge mogu se vidjeti i uređivati uloge u virtualnoj sobi za webinare.

Stupac Sudionici prikazuje sve korisnike upisane u sobu za webinare, a stupac Potencijalni korisnici prikazuje sve korisnike koji su upisani u e-kolegij, ali još nisu upisani u sobu za webinare.

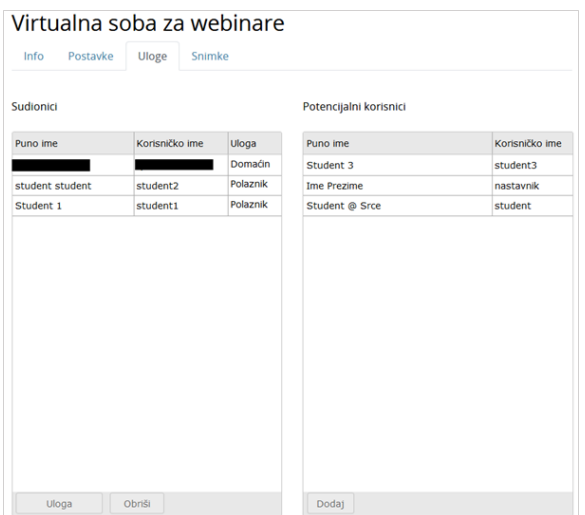

Dodjela uloga

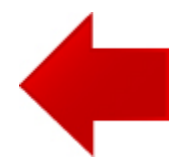

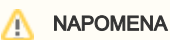

Nakon otvaranja virtualne sobe za webinare, naknadno upisanim studentima i nastavnicima u kolegij potrebno je ručno dodijeliti uloge u sobi za webinare.

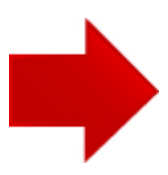